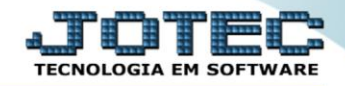

## **RELATÓRIO DE EMISSÃO DE GUIA DO I.R.R.F.** *FPEMMIRRF*

 *Explicação: Emite a guia do IRRF (mês normal, adiantamento ou 13° salário), com opção para funcionários ativos ou demitidos.*

## Para realizar essa operação acesse o módulo: *Folha de Pagamento***.**

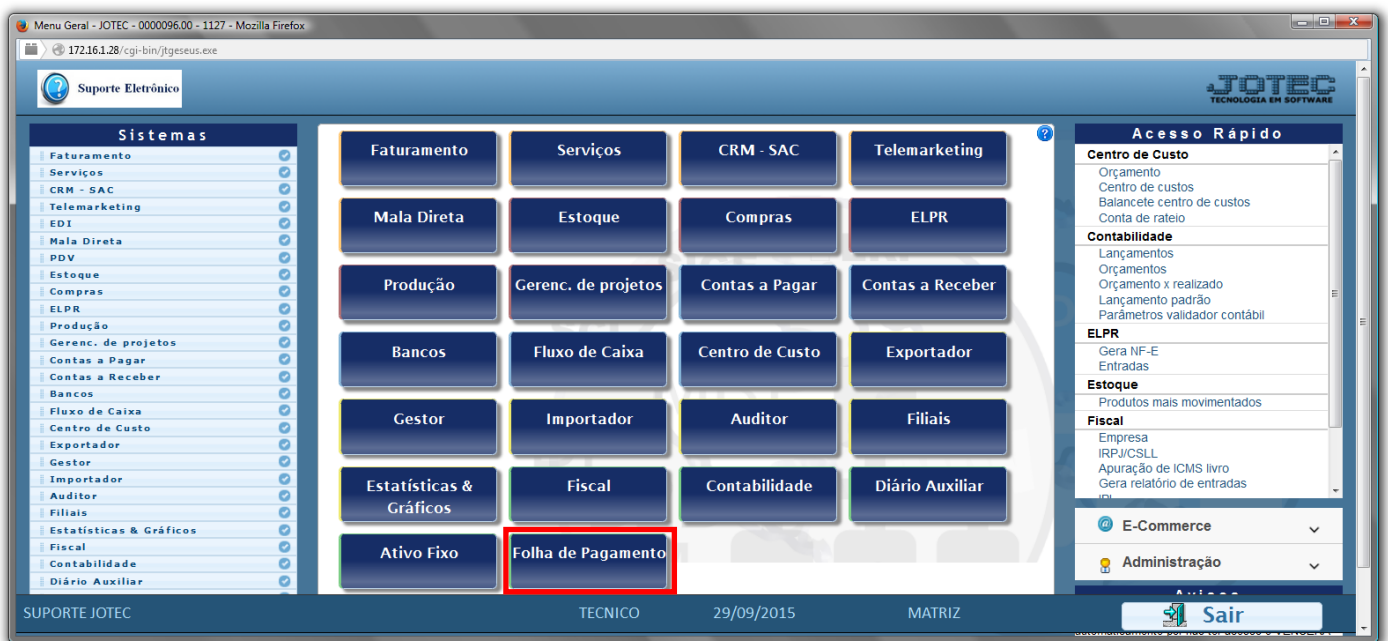

## Em seguida acesse: *R.Mensais > IRRF*.

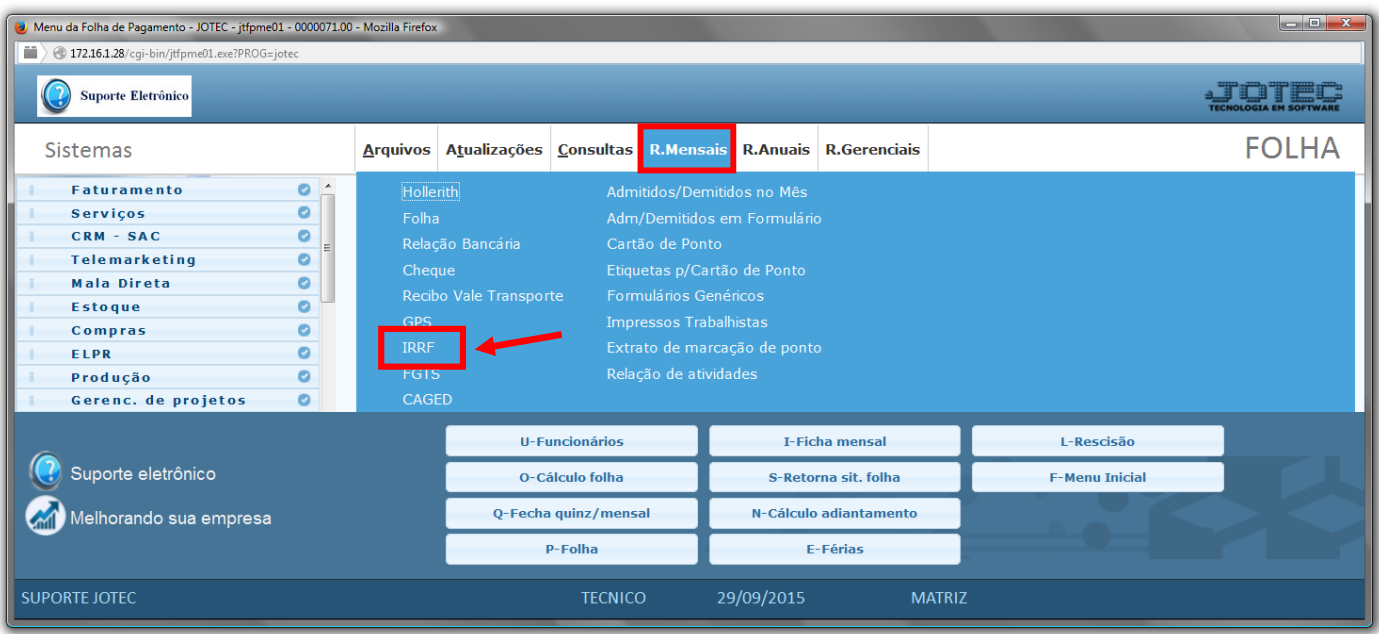

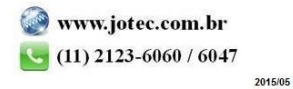

## **Folha** Suporte Eletrônico

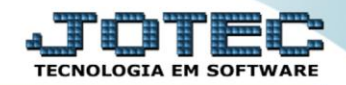

- Já com a tela de *"Emissão de I.R. retido na fonte"* aberta, informe o *(1)Período(mm/aaaa)* a considerar.
- No quadro *(2)Imprimir*, selecione se *"Relatório IRRF"* ou *"Formulário DARF"*, e informe os demais campos de acordo com a necessidade da emissão do relatório desejado.
- Selecione no quadro *(3)Tipo,* a opção desejada na impressão do relatório.
- Selecione a *flag (4)Demitidos*, caso deseje considerar na emissão, os funcionário demitidos.
- Selecione o *(5)Tipo de processamento*, entre *(Mês normal / 13ºsalário / Adiantamento / Mês normal+Adiantamento)* a serem considerados na emissão do relatório.
- No campo *(6)Qtde.cópias a gerar*, informe a quantidade de cópias a ser gerada na emissão.
- Clique no ícone da *"Impressora"* para emitir o relatório.

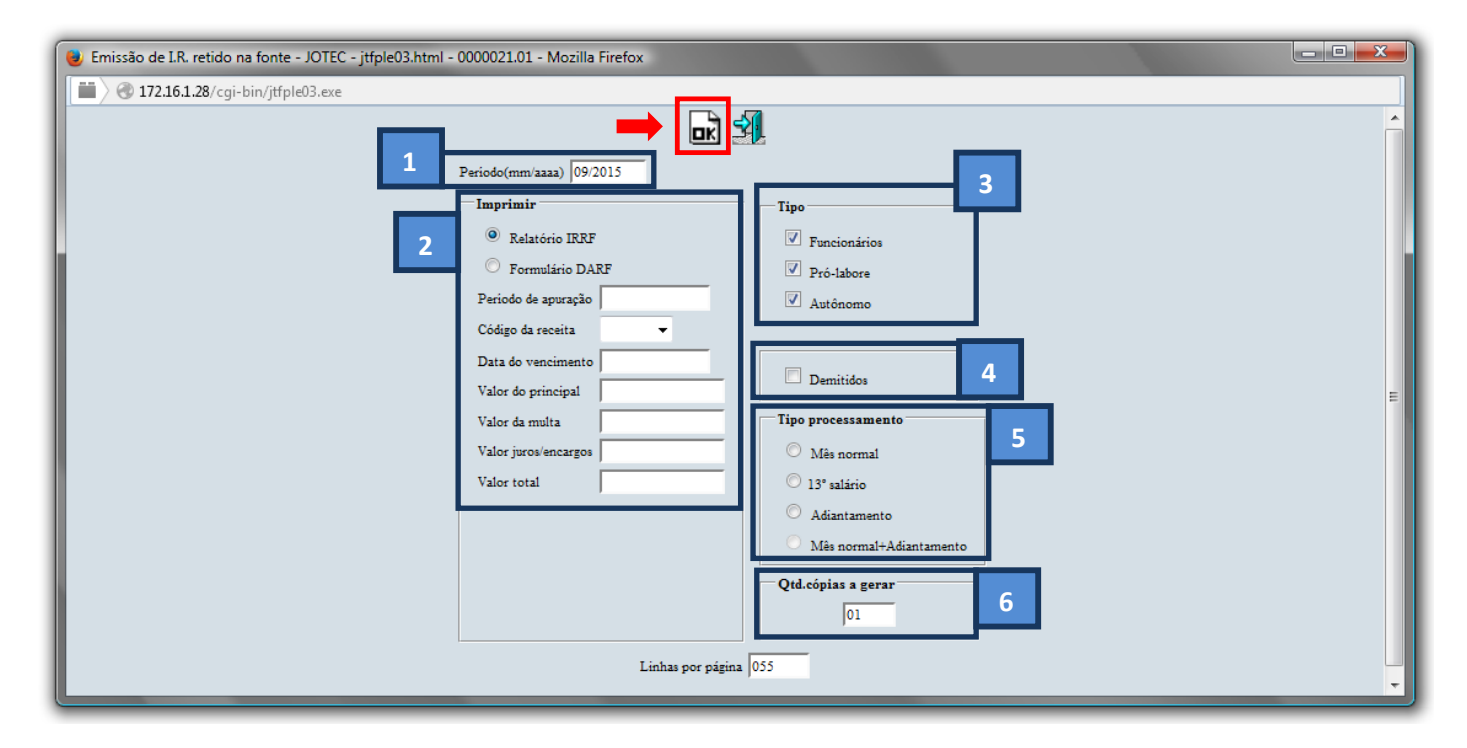

Selecione a opção: *Gráfica Normal – PDF com Logotipo* e clique na *Impressora*.

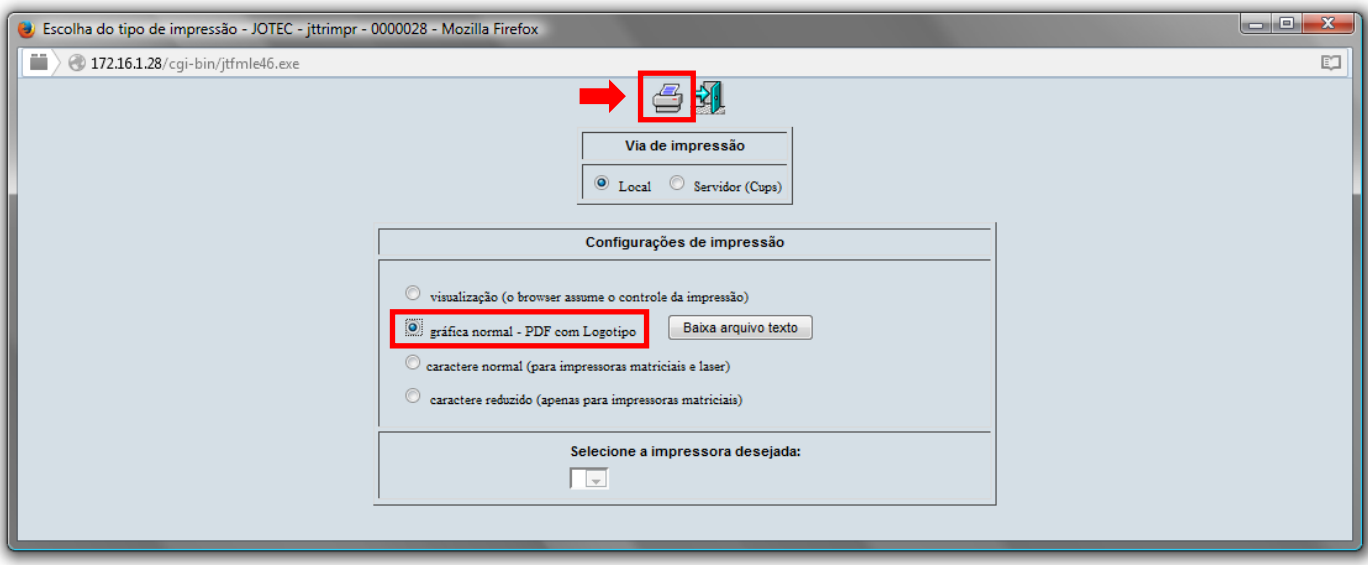

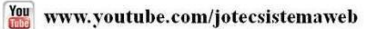

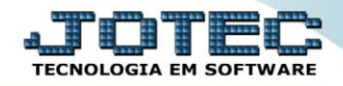

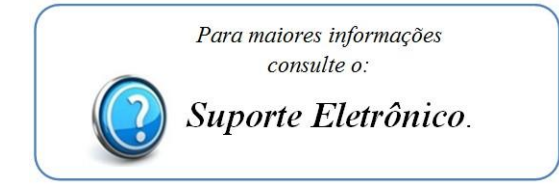

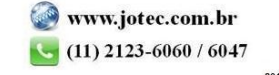